## Switch Catalyst serie 3750 con configurazione Cisco EnergyWise Esempio

## Sommario

[Introduzione](#page-0-0) **[Prerequisiti](#page-0-1) [Requisiti](#page-0-2)** [Componenti usati](#page-0-3) **[Convenzioni](#page-0-4)** [Premesse](#page-1-0) **[Configurazione](#page-1-1)** [Esempio di rete](#page-1-2) **[Configurazioni](#page-1-3) [Verifica](#page-3-0)** [Informazioni correlate](#page-5-0)

## <span id="page-0-0"></span>**Introduzione**

In questo documento viene fornito un esempio di configurazione e verifica delle funzionalità di Cisco EnergyWise sugli switch Catalyst serie 3750. In particolare, questo documento illustra come configurare le funzionalità di Cisco EnergyWise su uno switch Catalyst 3750.

## <span id="page-0-1"></span>**Prerequisiti**

#### <span id="page-0-2"></span>**Requisiti**

Prima di provare la configurazione, verificare che siano soddisfatti i seguenti requisiti:

- Conoscenze base di configurazione sugli switch Cisco Catalyst serie 3750
- Conoscere a fondo le funzionalità di Cisco EnergyWise

#### <span id="page-0-3"></span>Componenti usati

Per la stesura del documento, sono stati usati switch Cisco Catalyst serie 3750.

Le informazioni discusse in questo documento fanno riferimento a dispositivi usati in uno specifico ambiente di emulazione. Su tutti i dispositivi menzionati nel documento la configurazione è stata ripristinata ai valori predefiniti. Se la rete è operativa, valutare attentamente eventuali conseguenze derivanti dall'uso dei comandi.

#### <span id="page-0-4"></span>**Convenzioni**

Fare riferimento a [Cisco Technical Tips Conventions per ulteriori informazioni sulle convenzioni](//www.cisco.com/warp/customer/459/techtip_conventions.html) [dei documenti.](//www.cisco.com/warp/customer/459/techtip_conventions.html)

### <span id="page-1-0"></span>Premesse

Cisco EnergyWise è una funzione di gestione dell'alimentazione che consente di monitorare e controllare l'alimentazione nell'infrastruttura IT. Cisco EnergyWise fornisce una struttura tramite la quale la rete stessa può essere utilizzata per aprire la gestione dell'alimentazione a tutti i tipi di dispositivi.

Un dominio Cisco EnergyWise è un raggruppamento amministrativo di dispositivi allo scopo di monitorare e controllare l'alimentazione. Gli endpoint Cisco EnergyWise che supportano il client EnergyWise SDK rispondono alle query EnergyWise avviate dalle applicazioni di gestione o da altri membri del dominio tramite il protocollo Cisco EnergyWise.

## <span id="page-1-1"></span>**Configurazione**

In questa sezione vengono presentate le informazioni necessarie per configurare le funzionalità di Cisco EnergyWise descritte più avanti nel documento.

Nota: per ulteriori informazioni sui comandi menzionati in questa sezione, usare lo [strumento di](//www.cisco.com/cgi-bin/Support/Cmdlookup/home.pl) [ricerca](//www.cisco.com/cgi-bin/Support/Cmdlookup/home.pl) dei comandi (solo utenti [registrati](//tools.cisco.com/RPF/register/register.do)).

#### <span id="page-1-2"></span>Esempio di rete

Nel documento viene usata questa impostazione di rete:

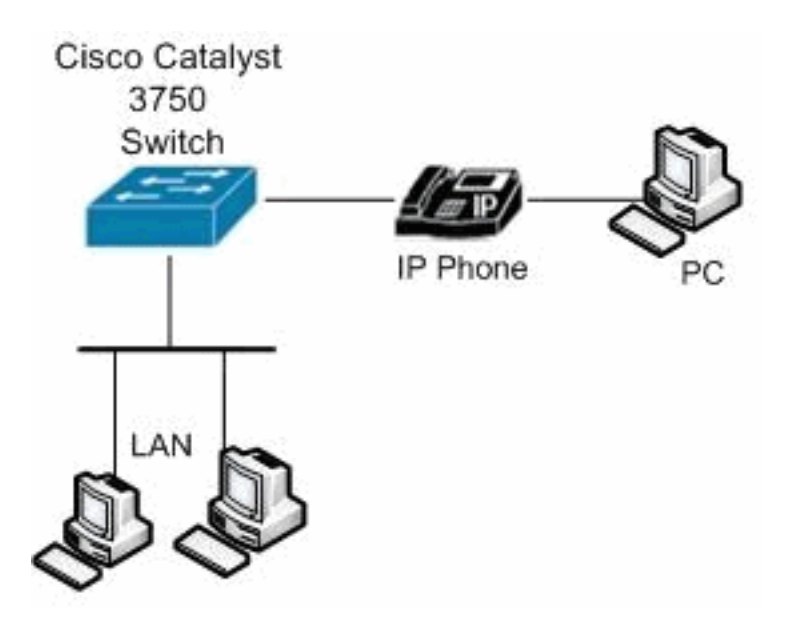

#### <span id="page-1-3"></span>**Configurazioni**

Nel documento vengono usate queste configurazioni:

# Catalyst 3750 Switch

#### **configure terminal** *!--- Enable Cisco EnergyWise on supported platforms.* Switch(config)#energywise domain Cisco security shared**secret 0 cisco protocol udp port 43440 ip 10.78.4.48** *!--- Set the EnergyWise importance for the platform.* Switch(config)#**energywise importance 80** *!--- Set the EnergyWise keywords for the platform.* Switch(config)#**energywise keywords lab1,lab2** Switch(config)#**service password-encryption** *!--- Enable communication between management applications which support EnergyWise protocol and domain.* Switch(config)#**energywise management security shared-secret 7 070C285F4D06 port 60500** *!--- Set the EnergyWise name for the platform.* Switch(config)#**energywise name floor.lab** *!--- Configure a static neighbor.* Switch(config)#**energywise neighbor 2.2.4.31 43440** *!--- Set the EnergyWise role for the platform.* Switch(config)#**energywise role access4lab1** Switch(config)#**energywise allow query save** *!--- Configure Cisco EnergyWise on a port.* Switch(config)#**time-range onlabfloor** Switch(config-time-range)#**absolute start 00:00 01 January 2012 end 23:59 01 Jan 2012** Switch(config-time-range)#**periodic weekdays 7:00 to 19:00** Switch(config-time-range)#**periodic weekend 10:00 to 17:00** Switch(config)#**time-range offlabfloor** Switch(config-time-range)#**absolute start 00:00 01 January 2012 end 23:59 01 Jan 2012** Switch(config-time-range)#**periodic weekdays 00:00 to 08:00** Switch(config-time-range)#**periodic weekdays 20:00 to 23:59** Switch(config-time-range)#**periodic weekend 00:00 to 10:00** Switch(config-time-range)#**periodic weekend 17:00 to 23:59** Switch(config)#**interface fastEthernet 1/0/3** *!--- Configure a recurring event on the interface.* Switch(config-if)#**energywise level 10 recurrence importance 80 time-range onlabfloor** Switch(config-if)#**energywise level 0 recurrence importance 80 time-range offlabfloor** Switch(config-if)#**energywise name IP\_phone** Switch(config-if)#**energywise role manager** Switch(config-if)#**end**

*!--- Save the configurations in the device.*

## <span id="page-3-0"></span>**Verifica**

Per verificare che la configurazione funzioni correttamente, consultare questa sezione.

Lo [strumento Output Interpreter](https://www.cisco.com/cgi-bin/Support/OutputInterpreter/home.pl) (solo utenti [registrati](//tools.cisco.com/RPF/register/register.do)) (OIT) supporta alcuni comandi show. Usare l'OIT per visualizzare un'analisi dell'output del comando show.

Per visualizzare le impostazioni e lo stato di EnergyWise, usare il comando **[show energywise](//www.cisco.com/en/US/docs/switches/lan/catalyst3750/software/release/12.2_50_se/command/reference/cli2.html#wpxref16691)**.

Ad esempio:

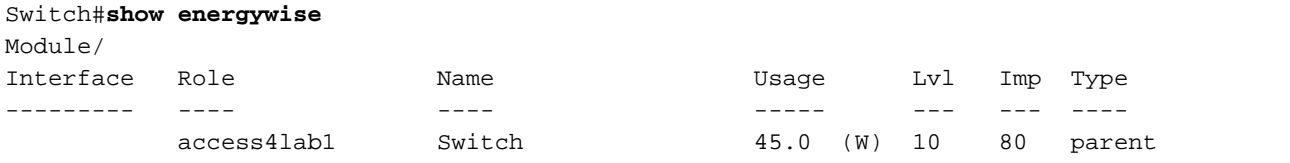

Per visualizzare lo stato del punto finale connesso, usare il comando [show energywise children.](//www.cisco.com/en/US/docs/switches/lan/catalyst3750/software/release/12.2_50_se/command/reference/cli2.html#wpxref16691)

#### Ad esempio:

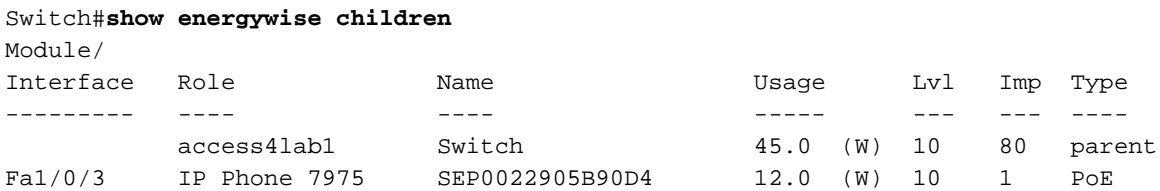

Total Displayed: 2 Usage: 143.3

Switch#**show energywise children provisioned**

Usare il comando [show energywise children provision](//www.cisco.com/en/US/docs/switches/lan/catalyst3750/software/release/12.2_50_se/command/reference/cli2.html#wpxref16691) per visualizzare un riepilogo delle informazioni EnergyWise sullo switch e sugli endpoint connessi.

Ad esempio:

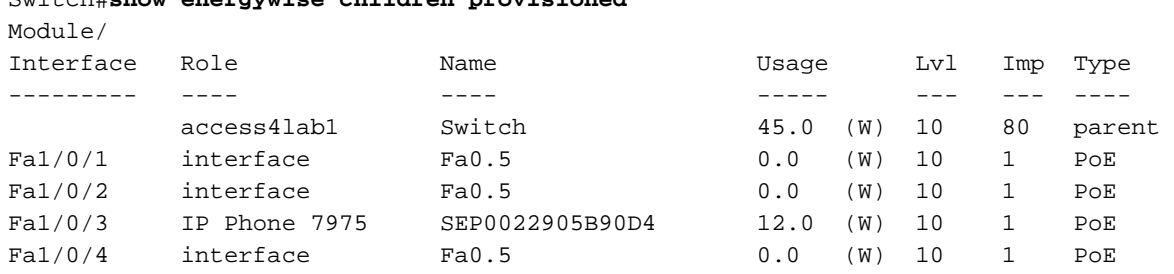

<output truncated>

Total Displayed: 24 Usage: 139.9

Usare il comando *[show energywise domain](//www.cisco.com/en/US/docs/switches/lan/catalyst3750/software/release/12.2_50_se/command/reference/cli2.html#wpxref16691)* per visualizzare le informazioni sul dominio EnergyWise.

Ad esempio:

Switch#**show energywise domain** Name : Switch Domain : Cisco Protocol : udp IP : 10.78.4.48 Port : 43440

Usare il comando *[show energywise usage children](//www.cisco.com/en/US/docs/switches/lan/catalyst3750/software/release/12.2_50_se/command/reference/cli2.html#wpxref16691)* per visualizzare l'alimentazione effettiva del membro del dominio e degli endpoint connessi.

Ad esempio:

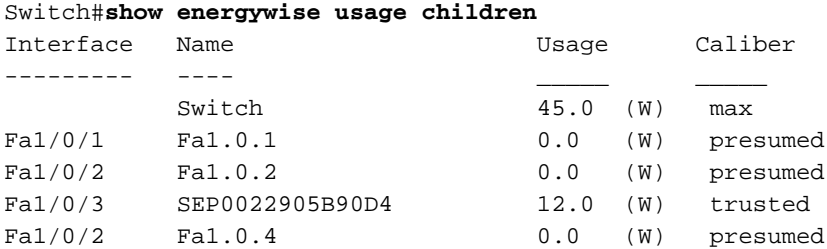

<output truncated>

Total Displayed: 24 Usage: 139.9

Per visualizzare la tabella dei nodi adiacenti dello switch, usare il comando [show energywise](//www.cisco.com/en/US/docs/switches/lan/catalyst3750/software/release/12.2_50_se/command/reference/cli2.html#wpxref16691) [neighbors.](//www.cisco.com/en/US/docs/switches/lan/catalyst3750/software/release/12.2_50_se/command/reference/cli2.html#wpxref16691)

Ad esempio:

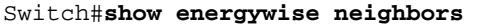

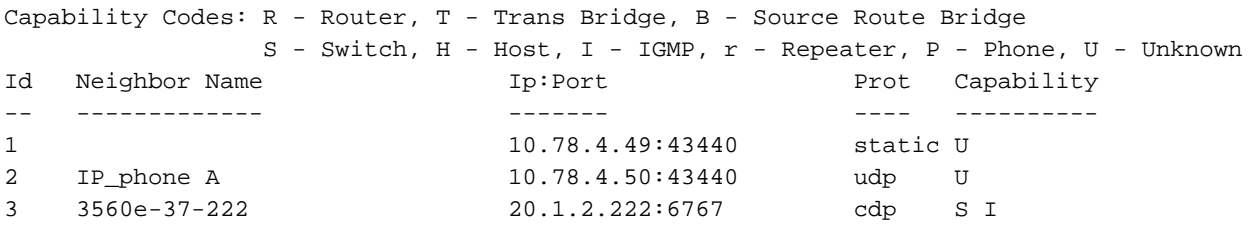

Per visualizzare i livelli di alimentazione effettivi per il membro del dominio, usare il comando [show](//www.cisco.com/en/US/docs/switches/lan/catalyst3750/software/release/12.2_50_se/command/reference/cli2.html#wpxref16691) [energywise level current](//www.cisco.com/en/US/docs/switches/lan/catalyst3750/software/release/12.2_50_se/command/reference/cli2.html#wpxref16691). Quando si utilizza il comando di configurazione globale energywise level recurrence importanza importanza time-range time-range-name, nell'esempio seguente viene mostrato l'output del comando show energywise level current.

Ad esempio:

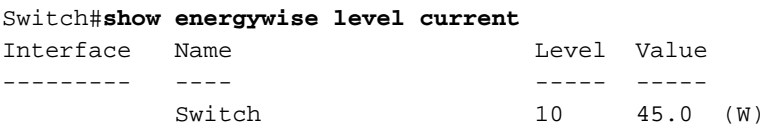

Utilizzare il comando [show energywise recurrences](//www.cisco.com/en/US/docs/switches/lan/catalyst3750/software/release/12.2_50_se/command/reference/cli2.html#wpxref16691) per visualizzare le impostazioni e lo stato di EnergyWise dell'evento ricorrente.

Ad esempio:

-- ---- ----- ------ --- --------------- 1 Fa2/0/3 QUERY SET 10 onlabfloor 2 Fa2/0/3 QUERY SET 0 offlabfloor

Usare il comando [show energywise statistics](//www.cisco.com/en/US/docs/switches/lan/catalyst3750/software/release/12.2_50_se/command/reference/cli2.html#wpxref16691) per visualizzare i contatori di eventi ed errori.

Ad esempio:

Switch#**show energywise statistics** Children: 2 Errors: 0 Drops: 31 Events: 102

### <span id="page-5-0"></span>Informazioni correlate

- [Pagina di supporto per gli switch Cisco Catalyst serie 3750](//www.cisco.com/en/US/products/hw/switches/ps5023/tsd_products_support_series_home.html?referring_site=bodynav)
- [Switch Supporto dei prodotti](//www.cisco.com/cisco/web/psa/default.html?mode=prod&level0=268438038&referring_site=bodynav)
- [Supporto della tecnologia di switching LAN](//www.cisco.com/cisco/web/psa/default.html?mode=tech&level0=268435696&referring_site=bodynav)
- [Documentazione e supporto tecnico Cisco Systems](//www.cisco.com/cisco/web/support/index.html?referring_site=bodynav)